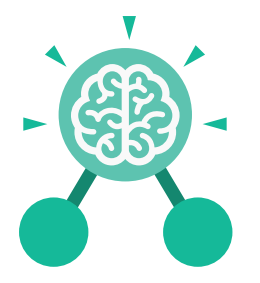

**Purple Mash Computing Scheme of Work: Knowledge** O**rganisers**

# Unit: 4.1 **Coding**

- To begin to understand selection in computer programming.
- To understand how an IF statement works.
- To understand how to use co-ordinates in computer programming.
- To understand the 'repeat until' command.
- To understand how an IF/ELSE statement works.
- To understand what a variable is in programming.
- To use a number variable.
- To create a playable game.

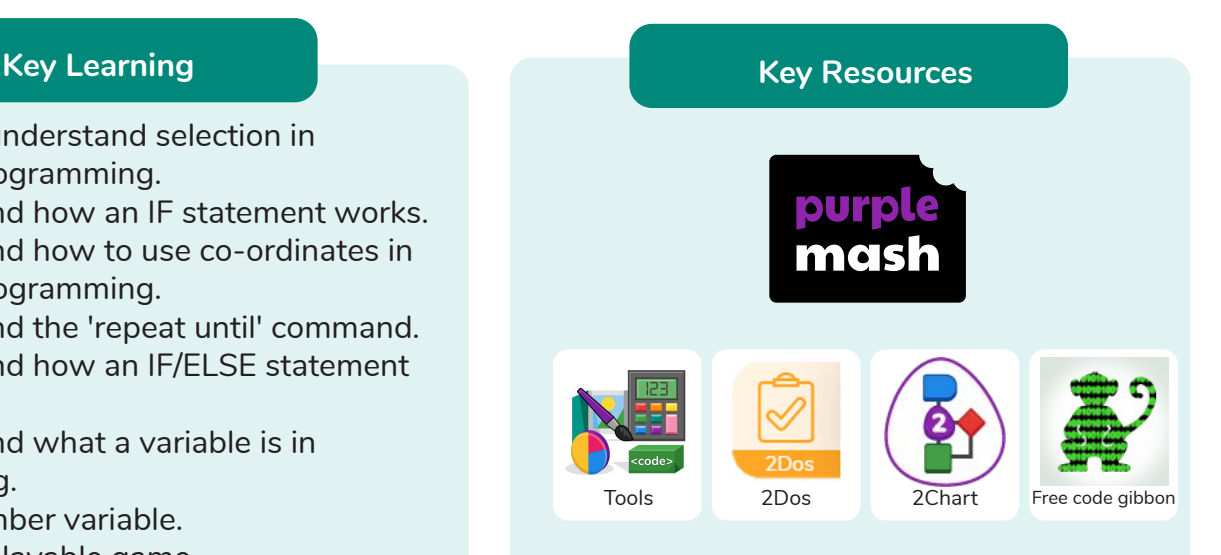

## **Key Vocabulary**

**Action**

Types of commands which are run on an object. They could be used to move an object or change a property.

#### **Alert**

This is a type of output. It shows a pop-up of text on the screen.

#### **Background**

The part of the program design that shows behind everything else. It sets the scene for the story or game.

**Button** An object that can trigger an event in response to being clicked.

#### **Code Block**

An individual code command represented visually by a block on the screen.

**Command** A single instruction in a computer program.

**Co-ordinates** Numbers which determine the position of a point, shape or object in a particular space.

### **Debug/Debugging**

Looking for any problems in the code, fixing and testing them.

#### **Execute**

To run a computer program.

### **Flowchart**

A diagram which represents an algorithm.

### **If**

A conditional command. This tests a statement. If the condition is true, then the commands inside the block will be run.

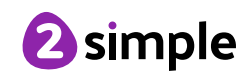

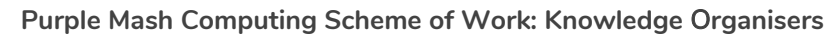

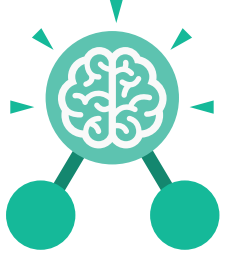

Unit: 4.1 **Coding**

**Key Vocabulary**

#### **If/Else**

A conditional command. This tests a statement. If the condition is true, then the commands inside the 'if block' will be run. If the condition is not met, then the commands inside the 'else block' are run.

#### **Nesting**

When you write a command inside something else e.g. a block of commands could be nested inside a timer.

#### **Number Variable**

A variable that is numerical.

#### **Object Types**

The visual components within 2Code that have different properties and different actions to respond to events.

#### **Predict**

Say what you think will happen when a piece of code is run.

#### **Prompt**

A question or request asked in coding to obtain information from the user in order to select which code to run.

#### **Prompt for Input**

A code command that visually presents the user with text.

#### **Properties**

All objects have properties that can be changed in design or by writing code e.g. image, colour and scale properties.

#### **Repeat**

This command can be used to make a block of commands run a set number of times or forever.

#### **Repeat Until**

This command can be used to make a block of commands run until something certain happens.

#### **Selection**

This is a conditional/ decision command. When selection is used, a program will choose a different outcome depending on a condition.

#### **Timer**

Use this command to run a block of commands after a timed delay or at regular intervals.

#### **Variable**

A named area in computer memory. A variable has a name and a value. The program can change this variable value.

#### **Variable Value**

In 2Code, this can be a string (text) a number or a function. It can be changed by the code and is stored in machine memory for the duration of the program.

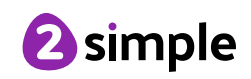

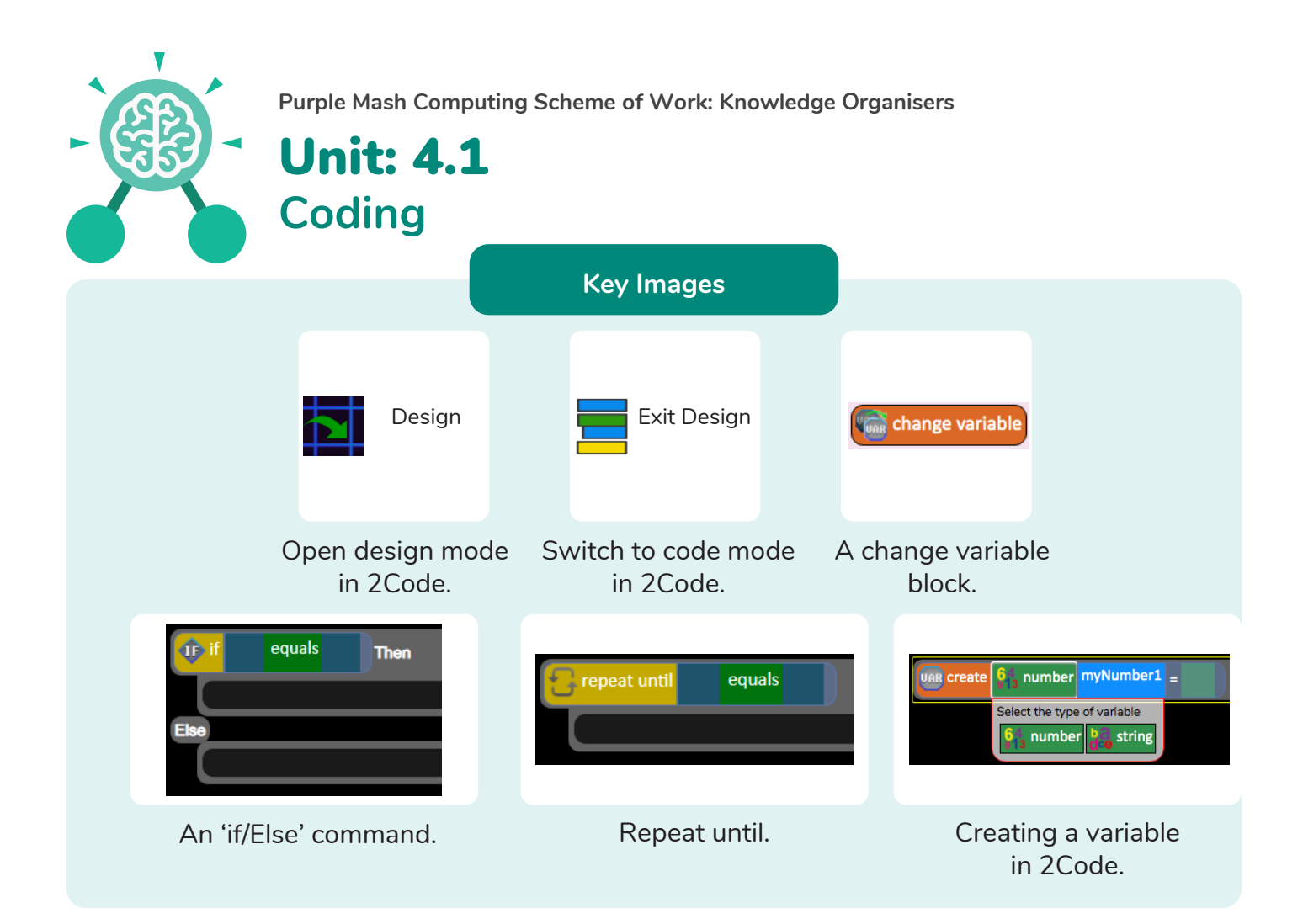

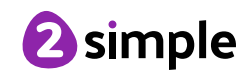

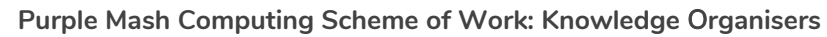

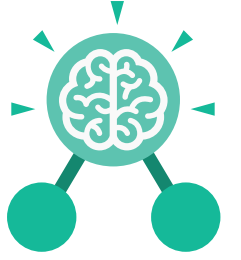

**Key Questions**

#### **Explain the stages of the design, code, test, debug coding process.**

Unit: 4.1

**Coding**

This is a process to go through as you create a program using coding

- Design: create a design which could be a flowchart, a labelled diagram or a storyboard. This helps to think through the algorithms required
- Code: code the algorithms using to code and adapting the design.
- Test and Debug: see if the program works and fix any errors.

#### **How can variables and if/else statements be useful when coding programs with selection?**

The variable could be set either to 0 or 1 and this could be changed by user action or a timer. If/else statement outcomes could depend upon the value of the variable. command for selection.

#### **What does selection mean in coding and how can you achieve this in 2Code?**

The code will contain commands that require a decision and the next code to run will depend upon the outcome of this decision. In 2Code we used the 'if' command for selection.

### **What is the difference between the different object types in 2Code Gibbon level?**

The different objects have different properties. This makes then suitable for different type of programs.

- Buttons can only be clicked and have their colour and text changed.
- Vehicles have speed and angle.
- Characters have movement in 4 directions.
- Turtles have rotation, pen up and down.

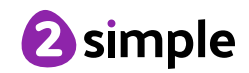